日本電信電話ユーザ協会 作成日 2023.3.7 更新日 2025.2.5

目次

1.eラーニング担当者の決定 2.eラーニング受講前の視聴確認 3.eラーニングの申込期間と受講期間 4.受講者の募集 5.eラーニングの申込 6.申込の訂正 7.開講1週間前のご案内メール 8 .開講前日のご案内メール 9 .開講前日のご案内メール(不着の場合) 10 .eラーニングの受講 11 .受講状況の監視 12 .閉講1週間前の進捗状況メール 13 .閉講1週間前の再周知メール 14 .閉講1週間前の再周知メール(不着の場合) 15 .受講終了(受講期間外) 16 .実施レポートの提供 17.実施レポートの活用 18.効果的にeラーニングを受講するためのコツ

1

日本電信電話ユーザ協会(以降、ユーザ協会)は会 員様にeラーニングサービスをご提供しております。ご 利用の流れをご説明いたします。

講座内容および開催スケジュールはご説明ページに掲 載しております。以下のURLからご確認ください。 <https://www.jtua.or.jp/membership/benefit/e-learning/>

1.eラーニング担当者の決定

eラーニングのお申込は会員様毎になります。会員様 は1名のeラーニング担当者をお決めください。eラー ニング担当者は「受講者のとりまとめ」「eラーニング 申込」「ユーザ協会と受講者の連絡窓口」等の役割を 担っていただきます。

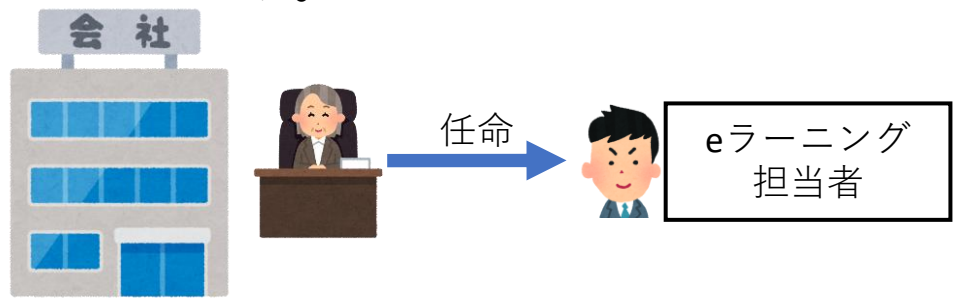

2.eラーニング受講前の視聴確認

職場でeラーニングを受講される場合は、視聴確認用 コンテンツの動画を職場で視聴できるかをご確認くだ さい。視聴確認方法はご説明ページ(上記のURL) に掲載しております。 eラーニング

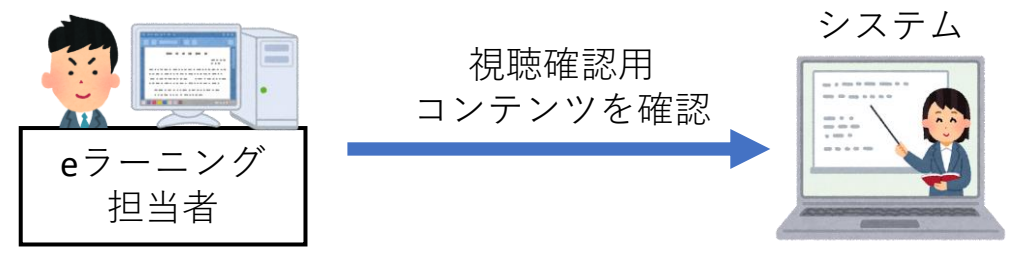

日本電信電話ユーザ協会

3.eラーニングの申込期間と受講期間

eラーニングは1年度に11回実施します。(実施回数は 年度ごとに異なる場合がございます) 申込期間は1日か ら15日まで、eラーニング受講期間は翌月15日から3週 間後までとなります。(開催回により申込期間・受講 期間が異なる場合がございます。)

<4月から9月まで>

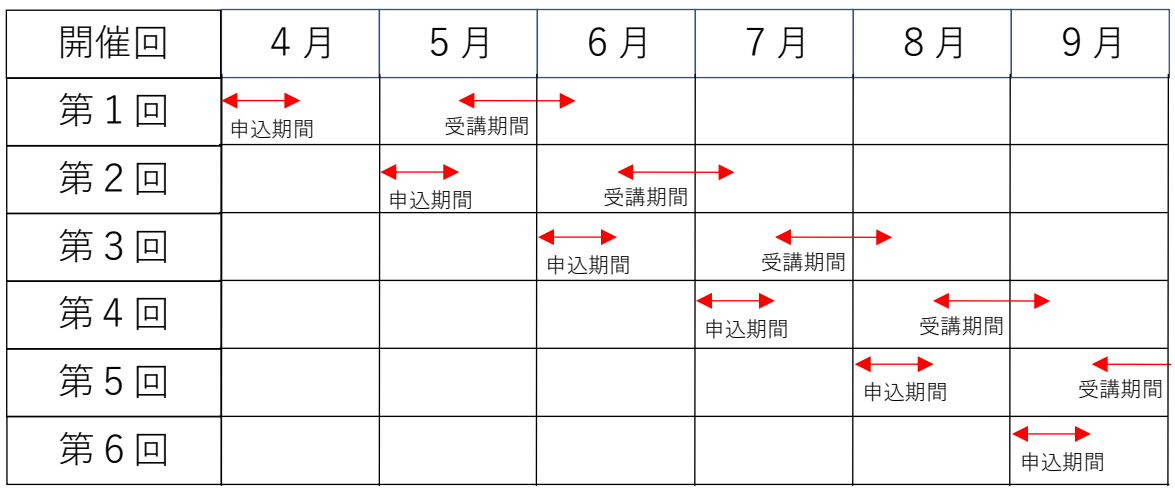

<10月から翌年3月まで>

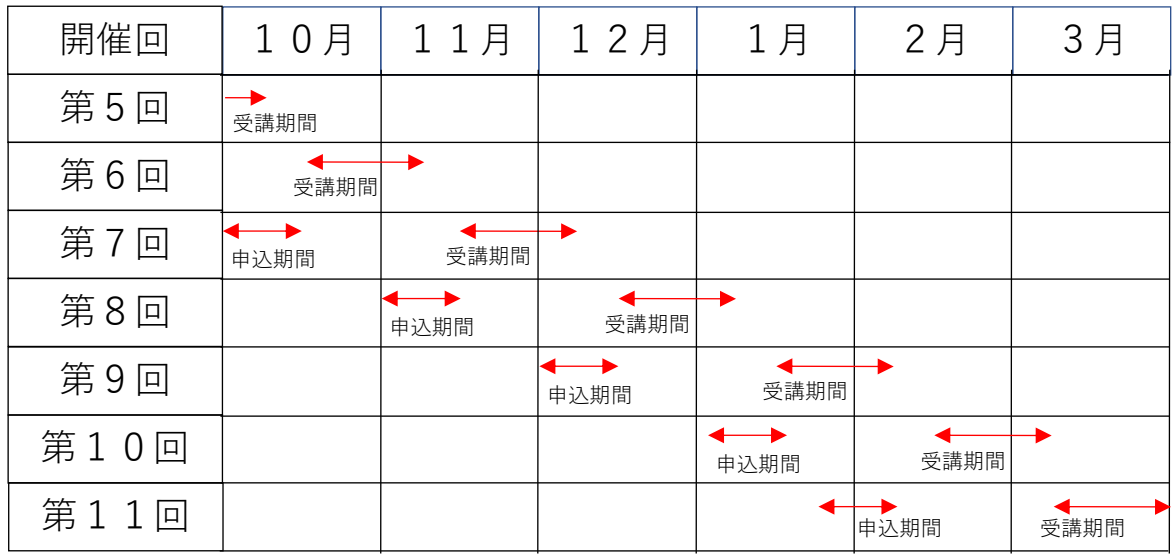

4.受講者の募集

eラーニング担当者は受講者を募集し、取り纏めてく ださい。申込に必要な受講者の情報は以下のとおりで す。

<eメールアドレスで受講する場合>

・氏名 ・eメールアドレス

<eメールアドレス以外で受講する場合> ・氏名 ・・6桁以上の英数字を混ぜたID

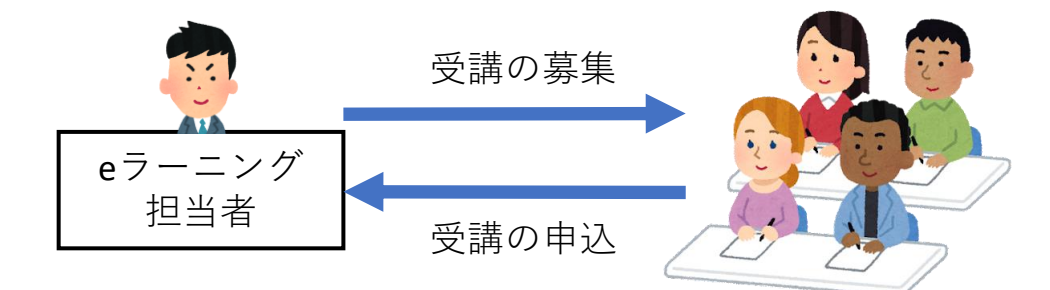

eメールアドレスを選択されると、受講者は「開講前 のご案内メール| 「閉講1週間前のご案内メール| を 受け取ることができます。

受講者は開催回ごとに20名までとなります。再受講 は可能ですが、受講者と再受講者を合わせて20名まで となります。

氏名はビジネスネーム(仮名)でも構いません。

氏名, eメールアドレス, IDは重複しないようお願 いします。

IDはeラーニングシステムにログインするためのも のなので、他の会員様の受講者のIDと重複しないよ うに、IDの先頭に会社の記号文字を付与する等のご 協力をお願いいたします。

5.eラーニングの申込

eラーニング担当者はユーザ協会のeラーニング申込 ページから受講者をお申込ください。URLは以下の とおりです。

<https://www.jtua.or.jp/private/benefit/e-learning/form/>

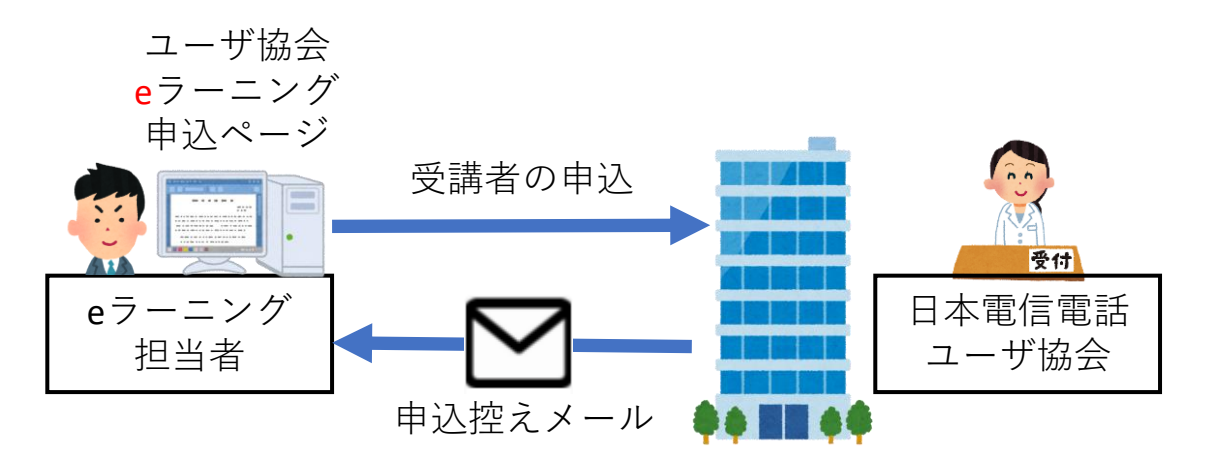

申込完了後は、eラーニング担当者に申込控えメール が送信されます。申込内容をご確認ください。申込控 えメールが到着しない場合は、迷惑メールフォルダを ご確認ください。

eメールアドレスの誤入力,セキュリティソフトの影 響等により申込控えメールが到着しない場合がござい ます。申込控えメールが届かない場合は、以下のメー ルアドレスにメール不着をご連絡ください。

> (公財)日本電信電話ユーザ協会 イーラーニングサービス受付担当 e-mail: mailelearing@jtua.or.jp

6.申込内容の訂正

申込の訂正は、申込期間内にお願いします。訂正の ご連絡方法は以下のとおりです。

① eラーニング申込ページから再申込

申込ページの記事欄(最終項目)に「受講者追加」 「前回の申込を破棄」等の文言を追記いただくようお 願いいたします。

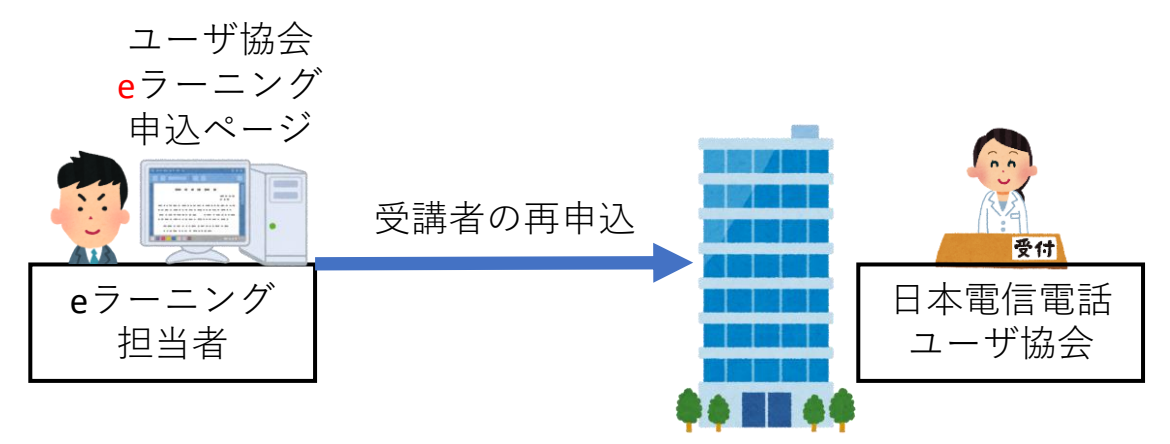

②イーラーニングサービス受付担当宛に訂正内容を記 載したメールを送付してください。

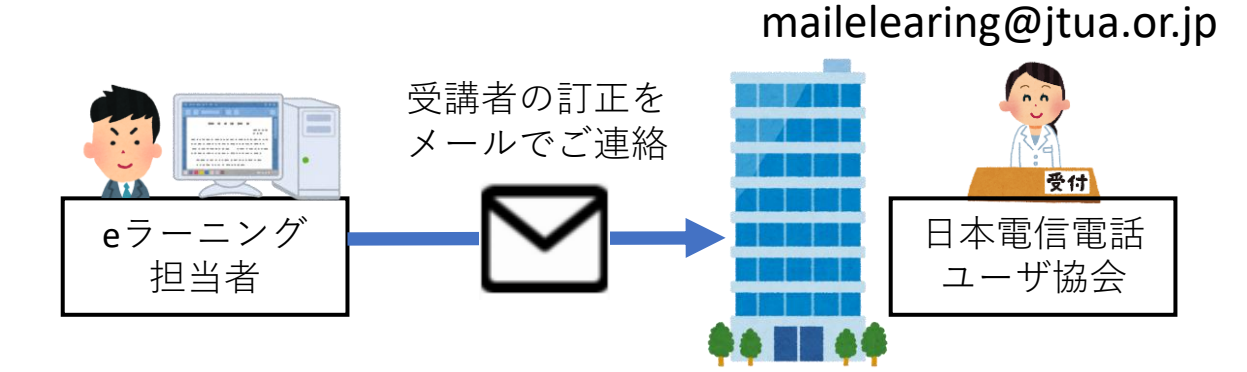

7.開講1週間前のご案内メール 開講1週間前にユーザ協会からeラーニング担当者に ご案内メールを送信します。

<開講1週間前>

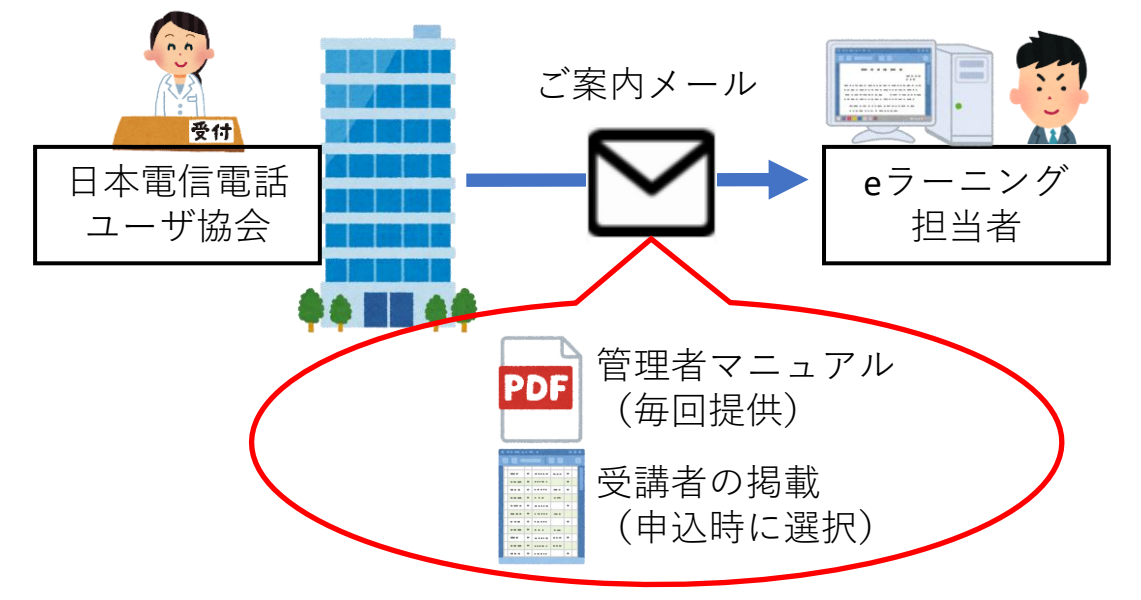

ご案内メールの件名 【お知らせ】イーラニング参加者情報登録の完了

ご案内メールには、eラーニング グループ管理者向 けマニュアル.pdfを添付しております。eラーニング担 当者は受講期間中に受講者の受講状況を確認すること ができます。

ご案内メールには受講者姓名とeメールアドレス(ま たはID)を記載しております。お申込内容に誤りが ないかをご確認ください。

8.開講前日のご案内メール

開講前日にユーザ協会から受講者にご案内メールを 送付します。(開講前日が土日祝の場合は送付日を調 整する場合がございます。)

ご案内メールにはログインID, パスワード, eラー ニングシステムのURL,受講期間が記載されており ます。

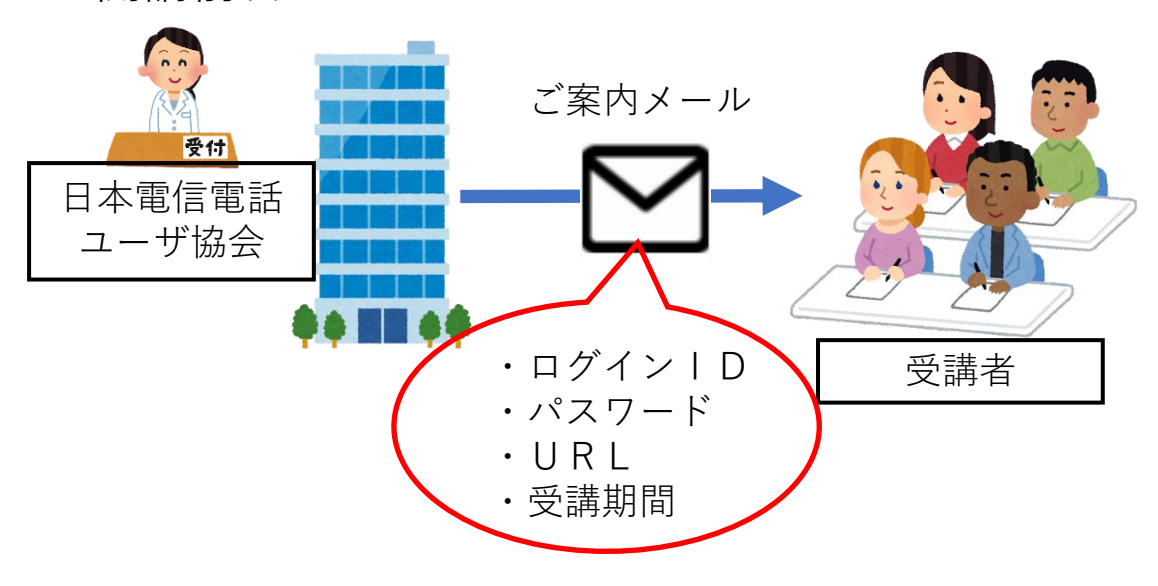

<開講前日>

ご案内メールの件名 【eラーニング】サイトログインのご案内

9.開講前日のご案内メール(不着の場合)

以下の場合は受講者にご案内メールが届かないため、 eラーニング担当者から受講者に受講方法をお伝えくだ さい。

①申込時に「受講者向けメールは送付しない」 を選択 ②受講者はID( eメールアドレスではない)で受講 ③受講者にユーザ協会からのご案内メールが届かない

(申込時の入力誤り,セキュリティソフト影響等) 受講方法は「開講1週間前にユーザ協会からeラーニン グ担当者に送付したご案内メール」のテンプレートを ご利用ください。

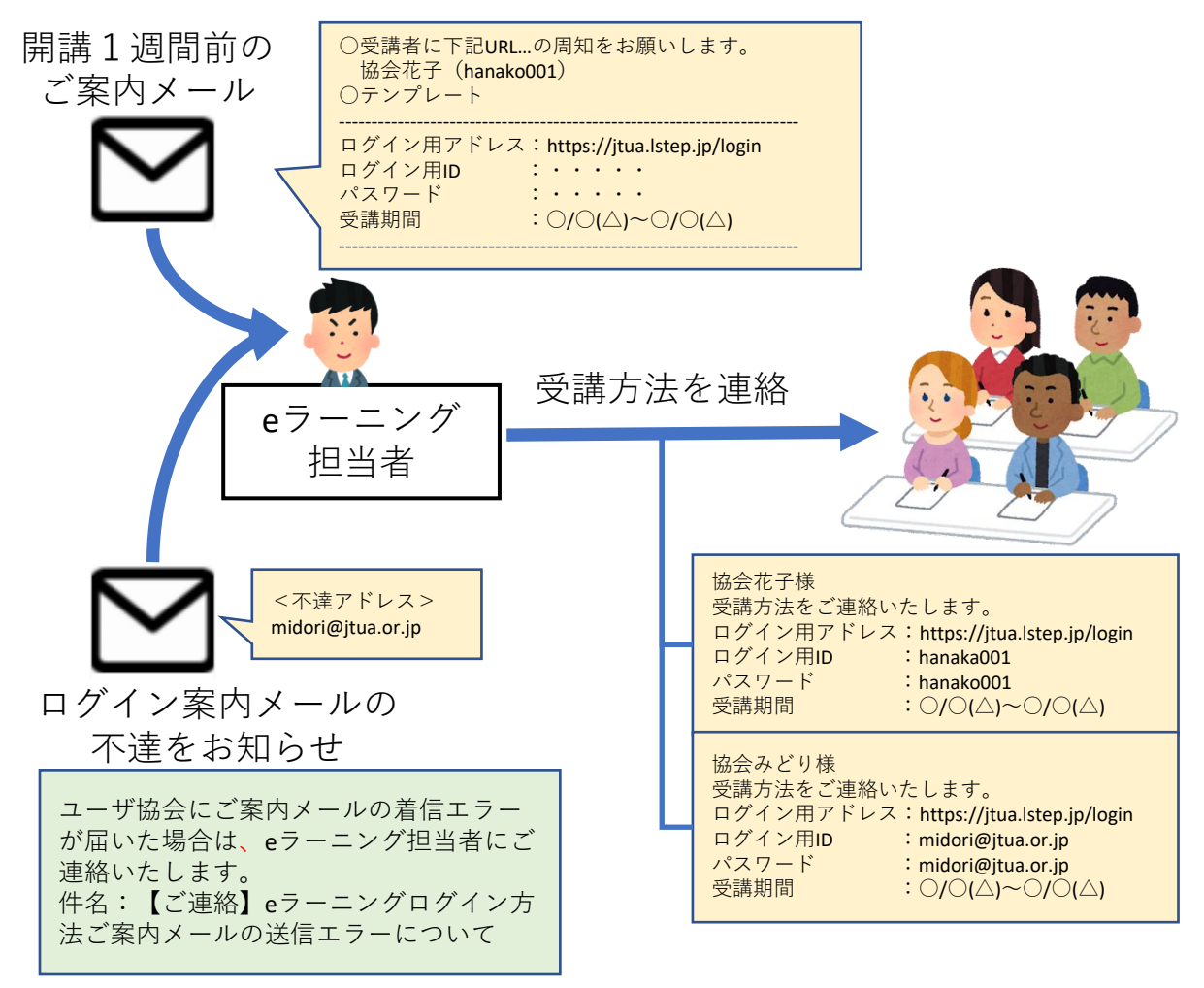

日本電信電話ユーザ協会

10.eラーニングの受講

eラーニングシステムへのログインおよび受講は、受 講開始日の午前0時から、受講終了日の午後23時59分 までとなります。(システムメンテナンスにより受講不 可の時間帯はございます。)

eラーニング担当者は受講者と同様に受講することが 可能です。講座確認等にご利用ください。

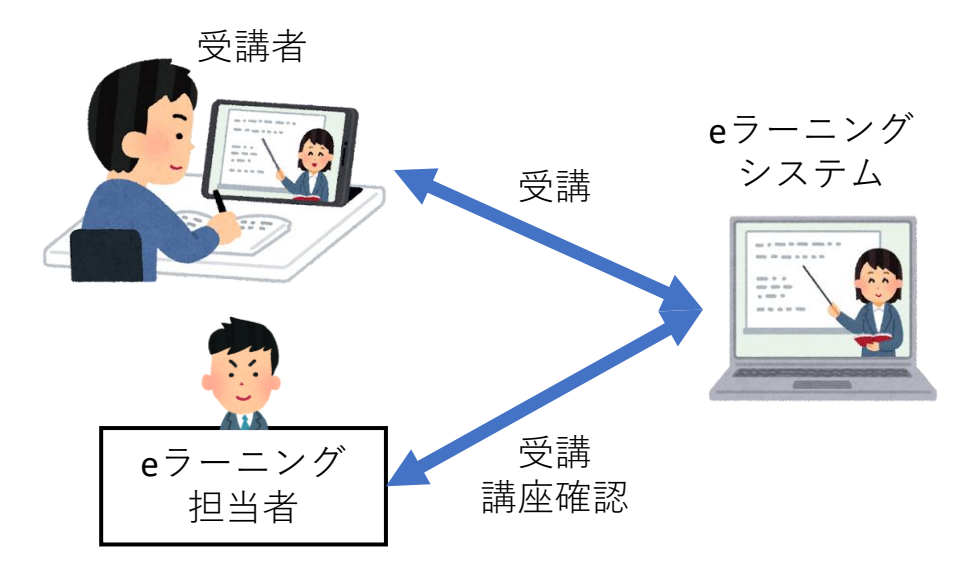

画面上部のお知らせにあるアンケートにご協力くだ さい。アンケートは講座の入れ替えに活用させていた だきます。 お知らせ ご協力を ICT特典の品質向上のためにアンケ お願いします。トのご協力をお願いいたします。

講座は動画なのでインターネット接続が従量課金の 場合はご注意ください。

動作環境はURLの「動作環境」リンクをご確認く ださい。<https://jtua.lstep.jp/>

11.受講状況の監視

eラーニング担当者は受講期間中にeラーニングシス テムの管理画面から受講者の受講状況を確認すること ができます。

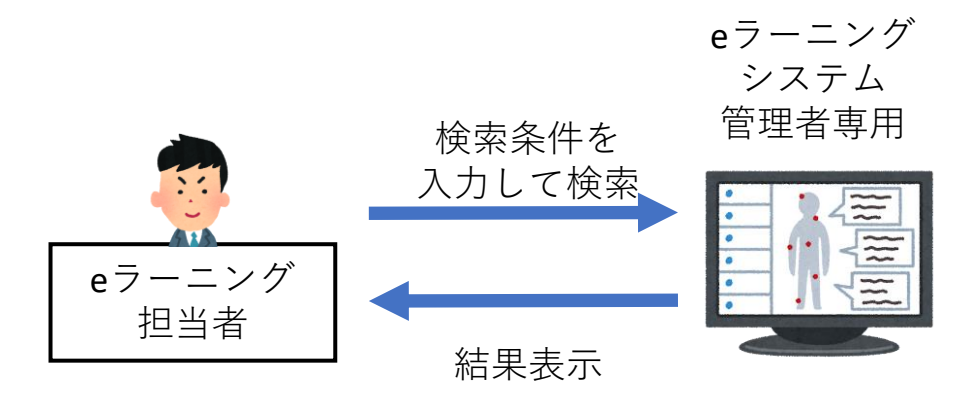

ご案内メールにて操作マニュアルをご提供しますが、 システム管理者の機能であるため、操作難易度は高い ものになります。

<注意事項>

eラーニング担当者は特殊な管理権限を付与するため、 受講者の情報を変更することができます。変更される と「急に受講できなくなる」「eラーニング実施レポー トに受講者が印字されない」等の問題が発生すること がありますので、受講者の変更操作を行わないで下さ い。

12. 閉講1週間前の進捗状況メール

閉講1週間前にユーザ協会からeラーニング担当者に 進捗状況メールを送信します。

<閉講1週間前>

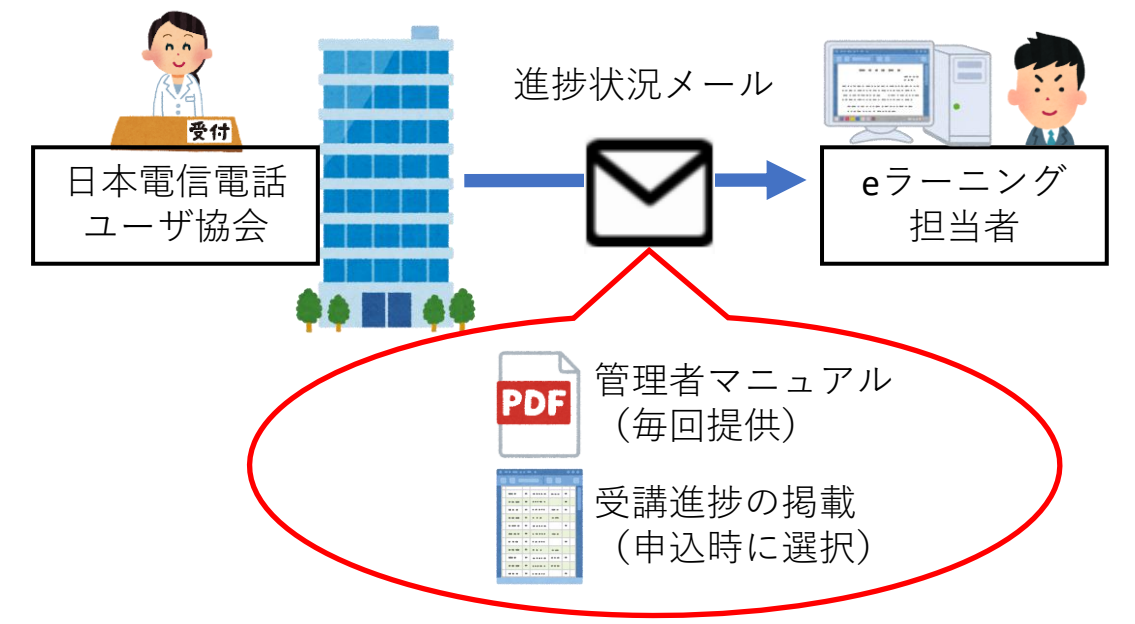

進捗状況メールの件名 【お知らせ】イーラニング学習の進捗状況

進捗状況メールには、eラーニング グループ管理者 向けマニュアル.pdfを添付しております。eラーニング 担当者は受講期間中に受講者の受講状況を確認するこ とができます。

進捗状況メールに受講者の受講終了件数を記載して おります。受講者の進捗管理・受講推進にご活用くだ さい。

13.閉講1週間前の再周知メール

閉講1週間前にユーザ協会から受講者に再周知メー ルを送付します。(開講前日が土日祝の場合は送付日 を調整する場合がございます。)

<閉講1週間前>

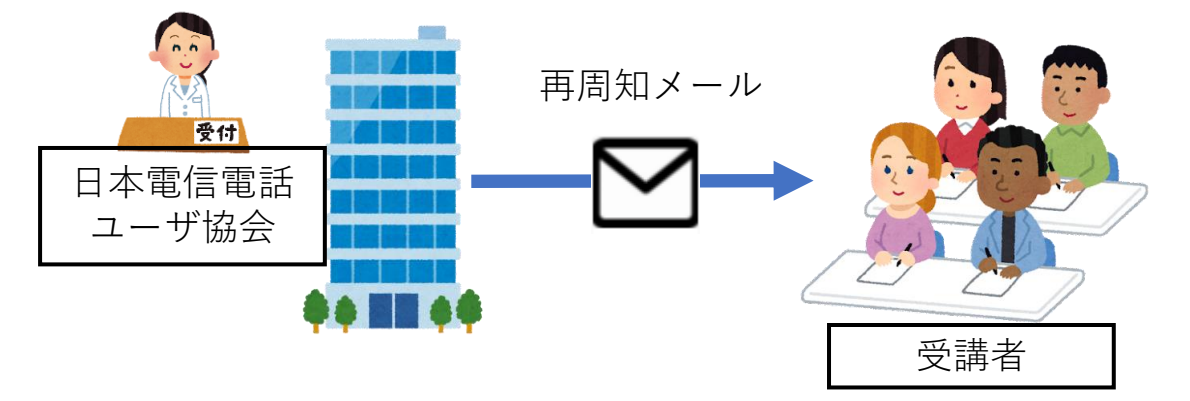

再周知メールの件名 【eラーニング】受講完了一週間前のご案内

14.閉講1週間前の再周知メール(不着の場合) 以下の場合は受講者に再周知メールが届かないため、 eラーニング担当者から受講者に再周知してください。 ①申込は「受講者向けメールは送付しない」 を選択 ②受講者はeメールアドレス以外で受講 ③受講者にユーザ協会からのご案内メールが届かない (申込時の入力誤り,セキュリティソフトの影響等) 再周知は「開講1週間前にユーザ協会からeラーニング 担当者に送付した進捗状況メール」のテンプレートを ご利用ください。

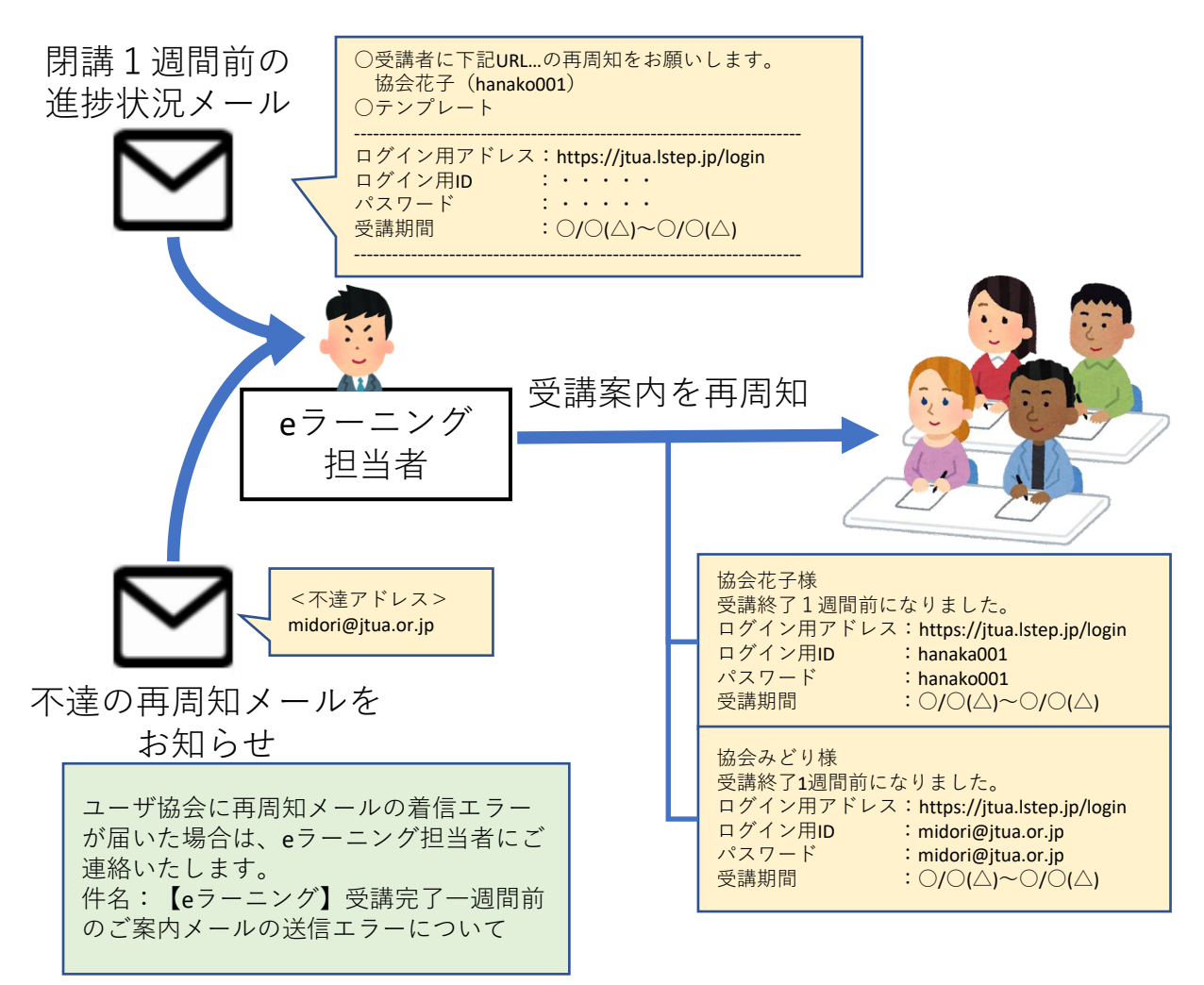

15.受講終了(受講期間外)について 受講終了後(受講期間外)は、eラーニング担当者お よび受講者はeラーニングシステムにログインできませ ん。

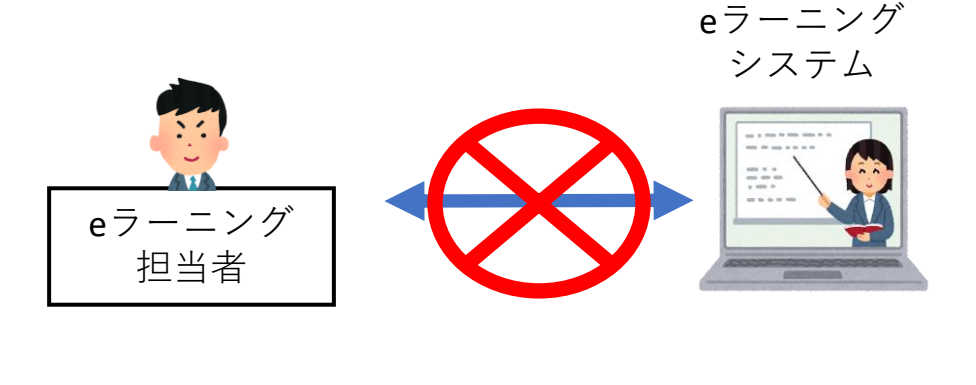

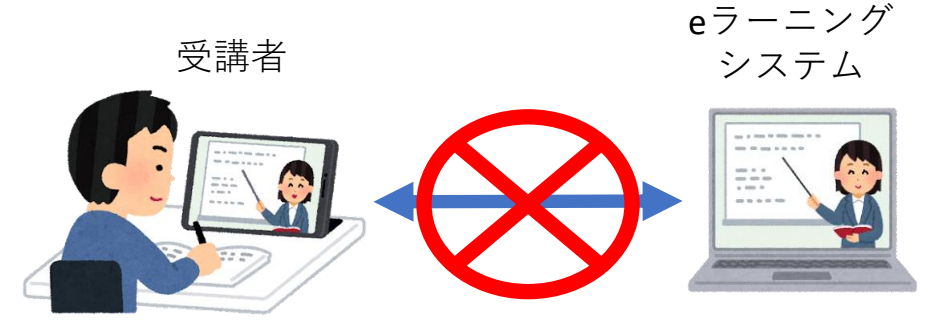

16. 実施レポートの提供について 受講終了の2~3週間後にユーザ協会の各支部からe ラーニング担当者に実施レポートを提供いたします。 提供方法はメール・郵送・訪問手渡しのいづれかに なります。(支部により異なります。)

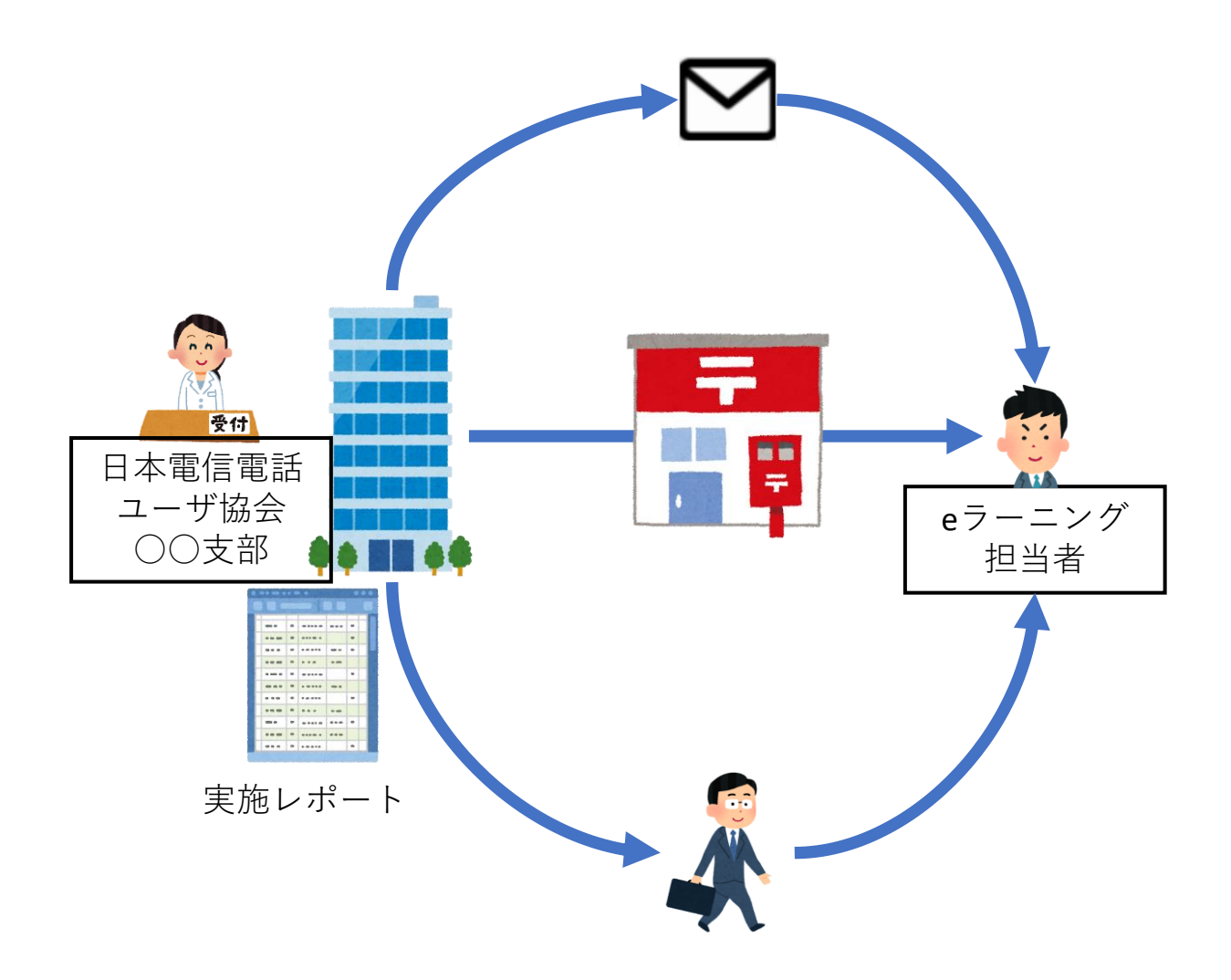

17. 実施レポートの活用

実施レポートには受講者の受講結果・テスト結果が 講座毎に掲載されております。

受講者に受講結果をフィードバックすると共に、今 後のスキルアップや学習計画等にお役立てください。

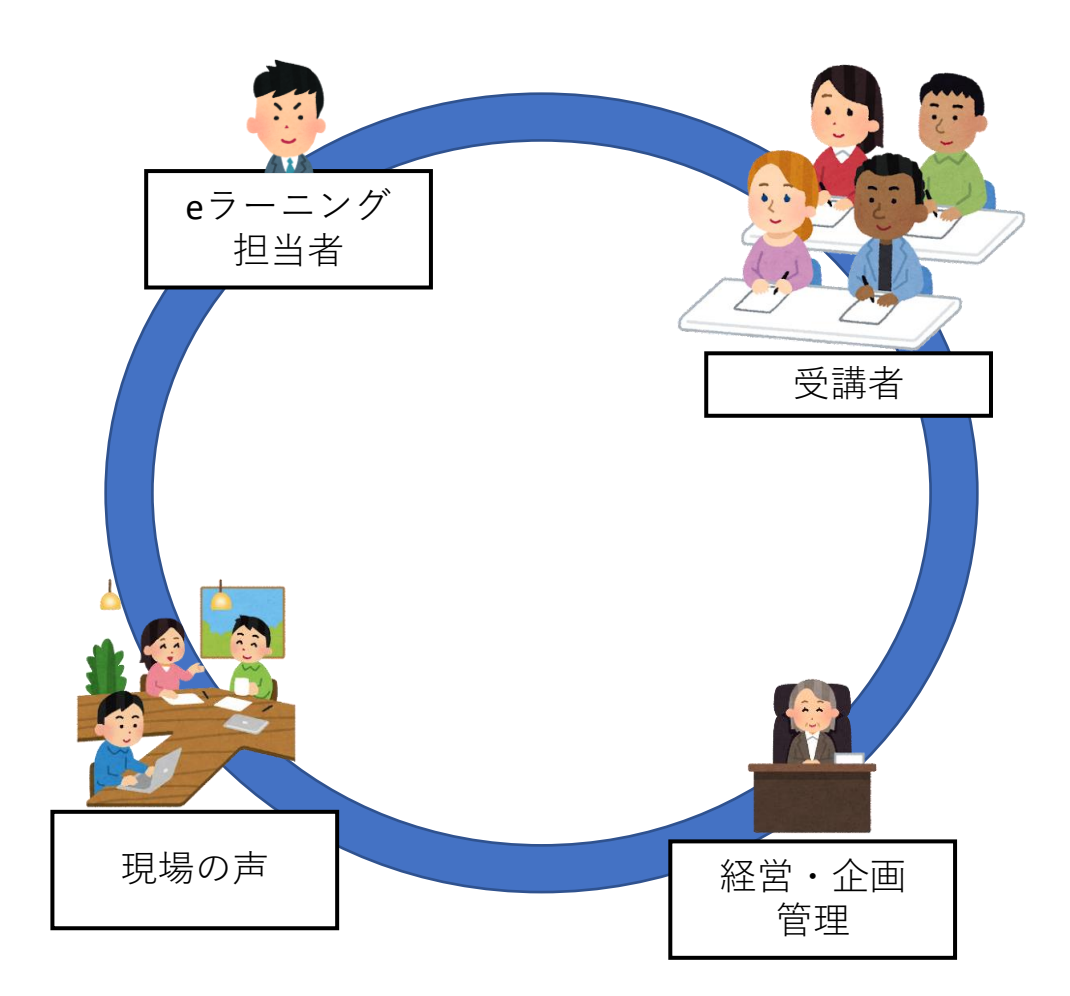

- 18. 効果的にeラーニングを受講するためのコツ
- ①都合の良い時間帯や場所で集中して 取り組むことが大切。
- ②学習内容をメモやアウトプットすることで 理解度を深める。
- ③定期的な振り返りや復習を行うことで 知識の定着化が図れる。

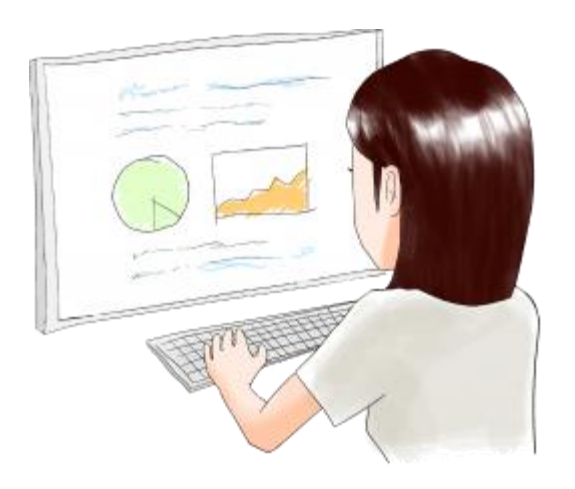